# **PL-100Q&As**

Microsoft Power Platform App Maker

## **Pass Microsoft PL-100 Exam with 100% Guarantee**

Free Download Real Questions & Answers **PDF** and **VCE** file from:

**https://www.leads4pass.com/pl-100.html**

100% Passing Guarantee 100% Money Back Assurance

Following Questions and Answers are all new published by Microsoft Official Exam Center

**C** Instant Download After Purchase

**83 100% Money Back Guarantee** 

365 Days Free Update

**Leads4Pass** 

800,000+ Satisfied Customers

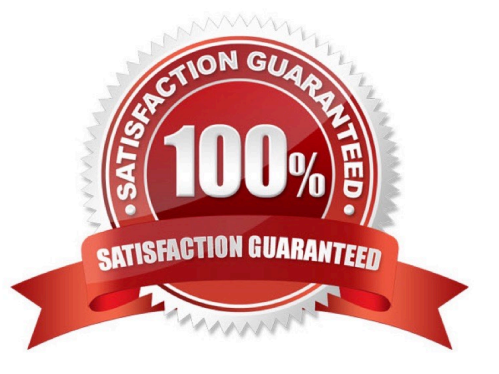

### **QUESTION 1**

HOTSPOT

A company is creating an app to manage project status reports.

Users will update a series of controls and click a submit button. The submit button will calculate a risk score for the project and return to the previous screen with that risk score. The risk score will be used in two different forms.

You need to create the formula on the button click. To answer, select the appropriate options in the answer area.

NOTE: Each correct selection is worth one point.

Hot Area:

### **Answer Area**

Action

Assign the scope for the variable.

Separate the calculate action from the previous screen.

Go to the next page.

Correct Answer:

### Formula component

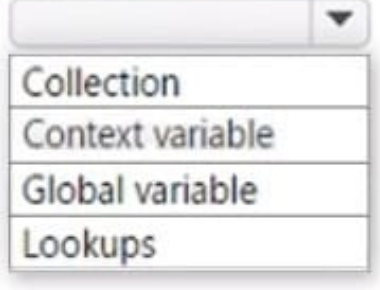

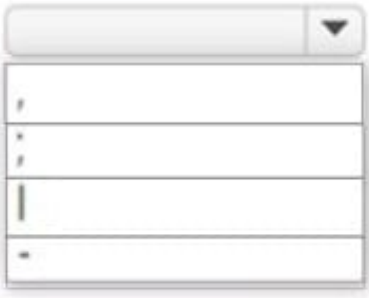

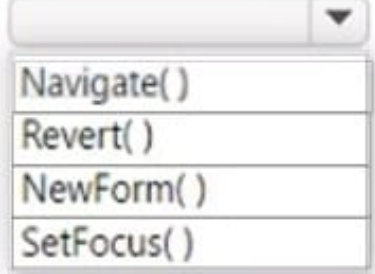

### **Answer Area**

Action

Assign the scope for the variable.

Separate the calculate action from the previous screen.

Go to the next page.

Box 1: Global variable

\*

\*

\*

Power Apps has three types of variables:

 Global variables Scope: App Simplest to use. Holds a number, text string, Boolean, record, table, etc. that can be referenced from anywhere in the app.

 Context variables Scope: Screen Great for passing values to a screen, much like parameters to a procedure in other languages. Can be referenced from only one screen.

 Collections Scope: App Holds a table that can be referenced from anywhere in the app. Allows the contents of the table to be modified rather than being set as a whole. Can be saved to the local device for later use.

### Formula component

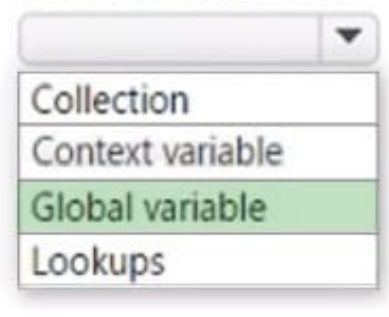

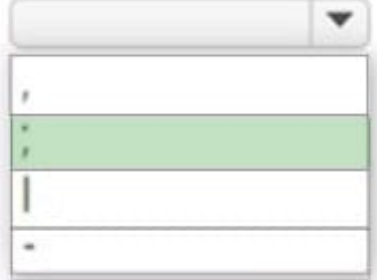

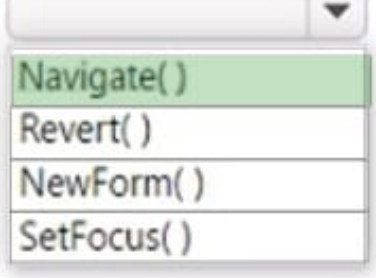

Box 2: ;

Configure a button with multiple formulas

Separate multiple formulas with a semi-colon ";".

Box 3: Navigate

Most apps contain multiple screens. Use the Back and Navigate function to change which screen is displayed. For example, set the OnSelect property of a button to a formula that includes a Navigate function if you want to show a different

screen when a user selects that button.

Reference: https://learn.microsoft.com/en-us/power-apps/maker/canvas-apps/working-with-variables

https://learn.microsoft.com/en-us/power-apps/maker/canvas-apps/controls/control-button

https://learn.microsoft.com/en-us/power-platform/power-fx/reference/function-navigate

### **QUESTION 2**

HOTSPOT

You are a technical assistant for a legal services organization. The company uses SharePoint to manage documents and Microsoft Dataverse as the data store. The company has strict rules about access, permissions, and privacy.

Lawyers and paralegals use Microsoft Teams for communications and collaboration. Employees use personal devices to access legal files. You do not have access to the admin area in Microsoft Power Platform.

You need to ensure that these rules are observed consistently and managed in one place.

Which type of app should you create? To answer, select the appropriate options in the answer area.

NOTE: Each correct selection is worth one point.

Hot Area:

## App type

## Access client billing details

Canvas app in Microsoft Teams Canvas app in SharePoint Model-driven app in SharePoint Model-driven app in Microsoft Teams

Log phone calls and schedule appointments with clients and the team assigned to them

Dynamics 365 App for Outlook Microsoft Teams calendar SharePoint calendar

Correct Answer:

## App type

### Access client billing details

Canvas app in Microsoft Teams Canvas app in SharePoint Model-driven app in SharePoint Model-driven app in Microsoft Teams

Log phone calls and schedule appointments with clients and the team assigned to them

Dynamics 365 App for Outlook Microsoft Teams calendar **SharePoint calendar** 

Box 1: Model-driven app in Microsoft Teams

A user\\'s ability to see and use apps is controlled by sharing the application with the user. Sharing of canvas apps is done directly with a user or Azure AD group but is still subject to Dataverse security roles. Sharing of model-driven apps is

done via Dataverse security roles.

Box 2: Sharepoint Calendar

Reference:

https://docs.microsoft.com/en-us/power-platform/admin/database-security

### **QUESTION 3**

DRAG DROP

### **https://www.leads4pass.com/pl-100.html** 2024 Latest leads4pass PL-100 PDF and VCE dumps Download

A company must use a Power Apps app custom control that is exported from a different canvas Power Apps app.

You need to insert the custom control into the Power Apps app.

Where should you complete the actions? To answer, drag the appropriate locations to the correct actions. Each location may be used once, more than once, or not at all. You may need to drag the split bar between panes or scroll to view

content.

NOTE: Each correct selection is worth one point.

**Leads4Pass** 

Select and Place:

**Objects** 

**Answer Area** 

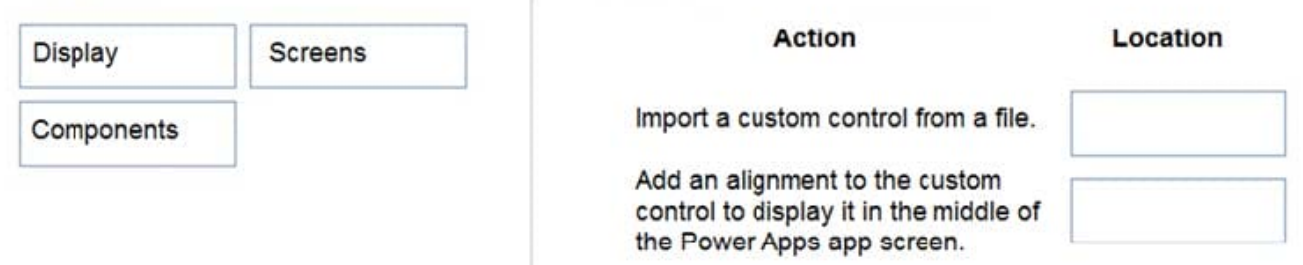

### Correct Answer:

### **Objects Answer Area** Location Action Screens Import a custom control from a file. Components Add an alignment to the custom control to display it in the middle of Display the Power Apps app screen.

#### Box 1: Components

1.

To add code components to a canvas app:

2.

Navigate to Power Apps Studio.

3.

Create a new canvas app or edit an existing app to which you want to add the code component.

### 4.

### Go to Insert > Custom > Import component.

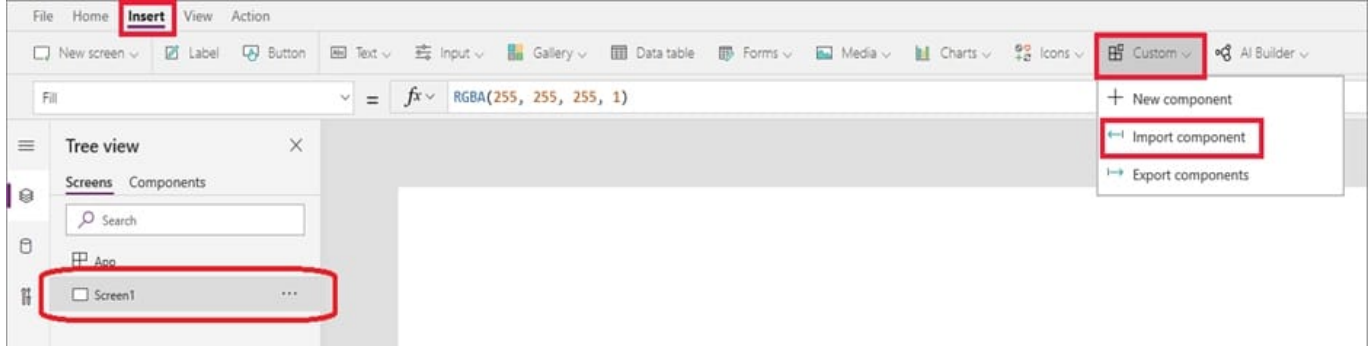

#### Box 2: Display

Reference: https://docs.microsoft.com/en-us/powerapps/developer/component-framework/component-framework-forcanvas-apps

#### **QUESTION 4**

Note: This question is part of a series of questions that present the same scenario. Each question in the series contains a unique solution that might meet the stated goals. Some question sets might have more than one correct solution, while

others might not have a correct solution.

After you answer a question in this section, you will NOT be able to return to it. As a result, these questions will not appear in the review screen.

You are developing a model-driven app that uses a Common Data Service database. App users will have a variety of different security roles.

Development and testing must be performed using production data. Multiple testers must be used at each testing stage.

You need to provision and configure new environments for development and testing.

Solution:

1.

Provision production environments named P1 and P2.

2.

Copy the current production environment to P1 and P2.

3.

Use P1 for development and P2 for testing. Does the solution meet the goal?

A. Yes

### B. No

Correct Answer: B

Production: This is intended to be used for permanent work in an organization.

Don\\'t use production environment for development and testing.

Reference:

https://docs.microsoft.com/en-us/power-platform/admin/environments-overview

### **QUESTION 5**

You use a Microsoft SharePoint list to record information about customers.

You must perform a series of actions only when a new item is added to a SharePoint list.

You need to configure a Power Automate flow.

Which trigger should you use?

- A. When an item is created
- B. When an item is created or modified
- C. When a file is created (properties only)
- D. For a selected item

Correct Answer: A

Trigger - When an item is created

Triggers when an item is created.

MS Flow will trigger when an item is created in the list. It will return all list item properties which can be used in the Flow.

Incorrect Answers:

D: Trigger - For a selected item

This trigger allows you to start a flow for a selected item in a SharePoint list or library. You can use the columns of the list or library as output parameters. For a file, you can use the "identifier" column to get file content.

This is basically one which will trigger a flow when an item is selected and you want the user to trigger workflow manually.

Reference: https://www.c-sharpcorner.com/article/sharepoint-based-triggers-in-ms-flow-part-2/

[Latest PL-100 Dumps](https://www.leads4pass.com/pl-100.html) [PL-100 PDF Dumps](https://www.leads4pass.com/pl-100.html) [PL-100 Exam Questions](https://www.leads4pass.com/pl-100.html)